## How to share products and figures

Last Modified on 17/03/2023 9:10 am EDT

**You can share products and figures with your colleagues by email**

There are several places within the Selector application where you can share relevant products and figures, either individually or from a saved list, via email. This feature allows you to quickly and easily share your insights with colleagues and collaborators.

## How to share individual products and figures

You can share products of interest while viewing a product page by clicking **Share by Email**. You'll be prompted to enter the email address you want a Selector URL to be sent to - you can even put your own email if you like!

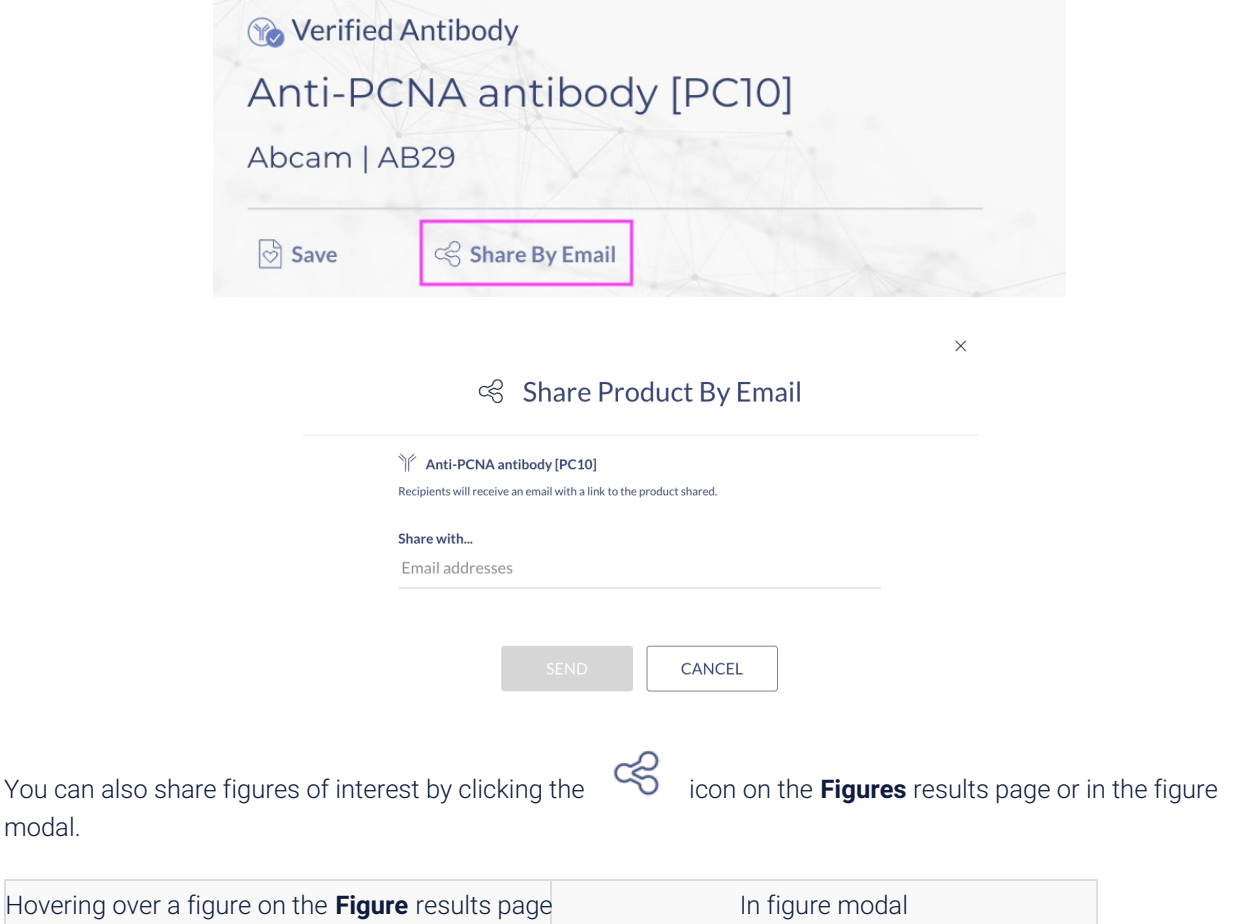

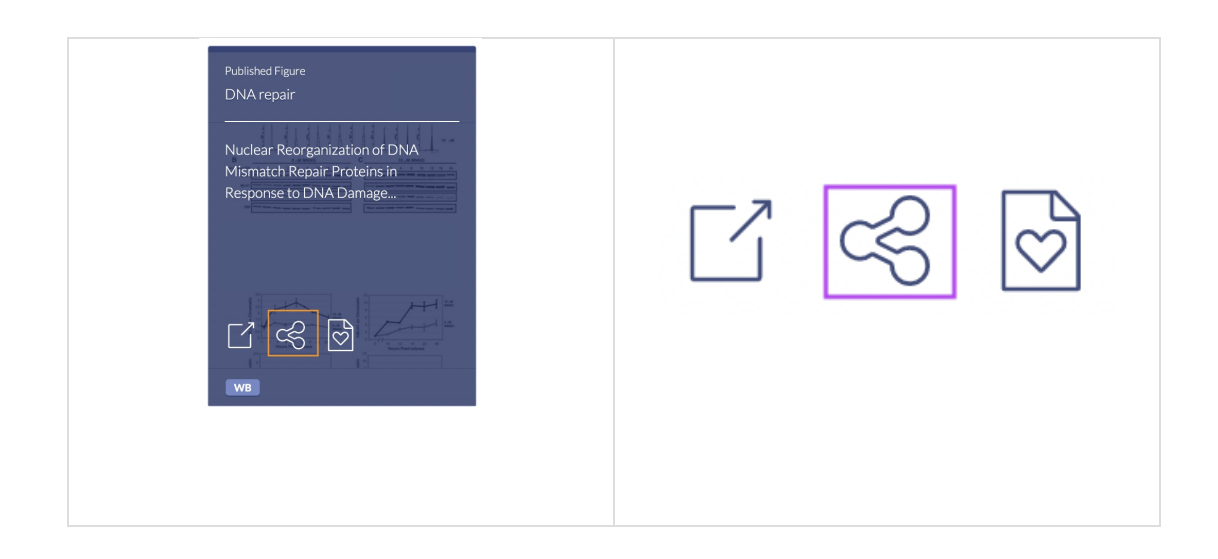

## How to share a list of products and figures

You can also share your saved [product](http://knowledge.benchsci.com/home/creating-saved-lists) and figure lists via email. To share a saved list via email, navigate to your product and figures lists by clicking on the **Saved Lists** icon and selecting the list you'd like to share.

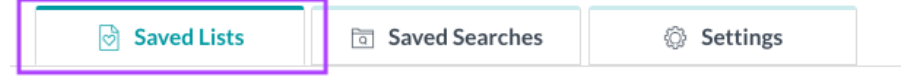

Within the list, click the **Share by Email** button and enter the recipient's email address with whom you'd like to share your insights.

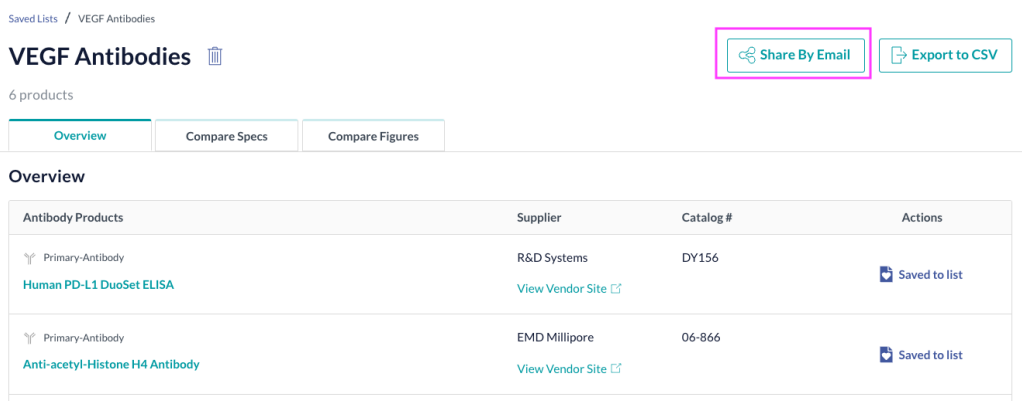